# artam

# **Platform Overview**

Uniting art market + technology know-how to keep dealers dealing and buyers buying while confidently complying.

#### Overview

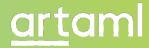

ArtAML enables you to securely check customers before completing a transaction. Art sellers may accept payment before conducting an AML check. Any AML checks must be completed before the sale is finalized, which occurs once the object is shipped to the buyer.

Using a Risk-based approach, ArtAML brings together technology and the human mind to support your compliance efficiently and effectively.

This guide walks you though conducting AML compliance using a risk-based approached in three key actions:

- 1 Customer
- 2 Artwork(s)
- 3 Transaction

Follow the steps displayed in this guide and feel free to get in touch with any questions: <a href="mailto:support@artaml.com">support@artaml.com</a>

# <u>art</u>aml

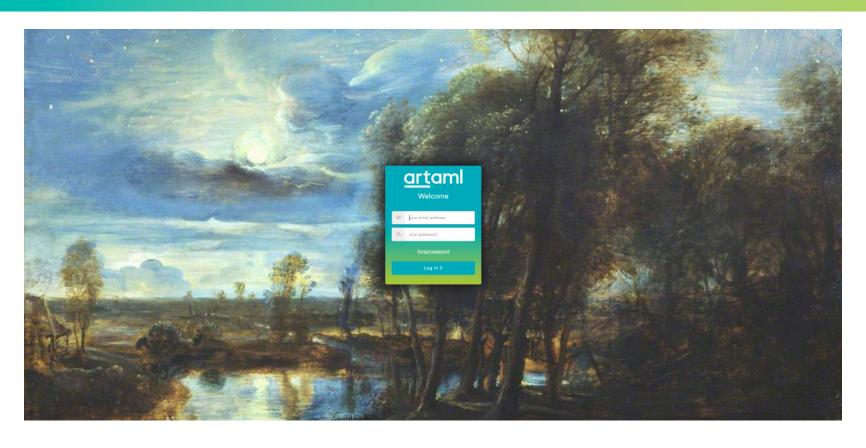

# **Accept Terms of Business**

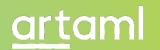

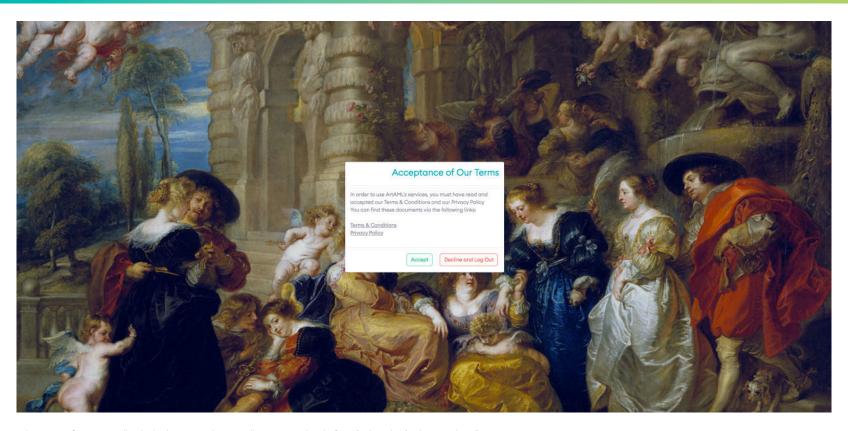

The Terms of Business will only display once, when initially accessing the platform (unless they've been updated).

# Your dashboard

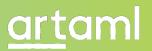

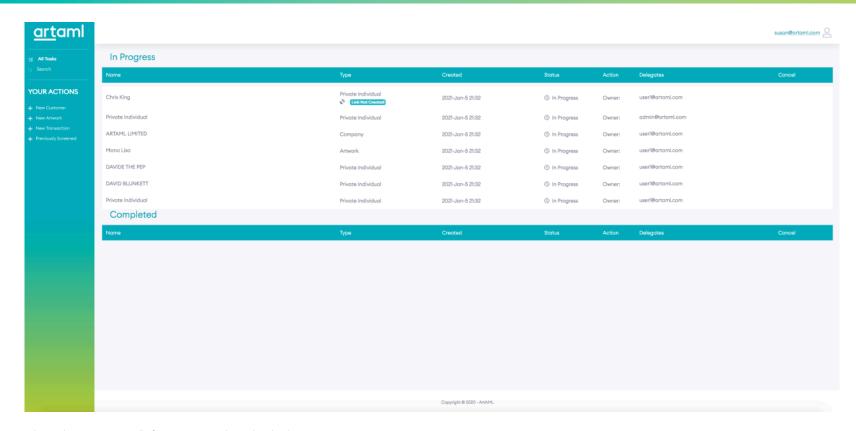

This is where you can see all of your ongoing and completed tasks.

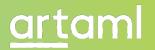

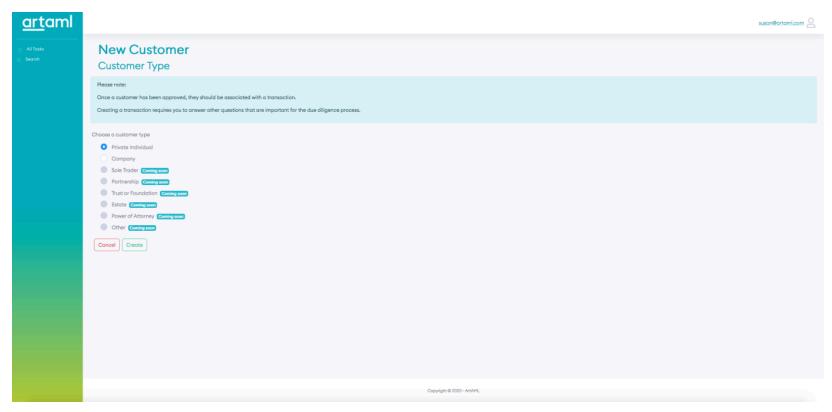

In this example, 'private individual' is selected. To conduct AML checks on a Company, select that option instead (and note that Ultimate Beneficial Owners associated with the Company will be connected with the Company under 'In Progress' in your 'Tasks' Dashboard, indicating CDD checks that need to be done.

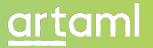

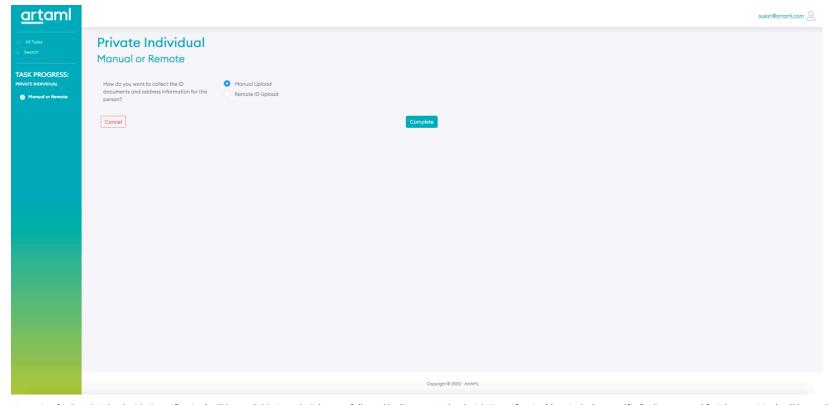

An option for 'Local Upload with ID verification' will be available in early February, followed by 'Remote Upload with ID verification' (not including a selfie for liveness and facial recognition) will be available shortly thereafter.

For full instructions on using the 'Remote Upload' feature where your customer is sent a link, see the How-To Guide <a href="here">here</a>. This example provides the walk-through for 'Manual / Remote Upload'.

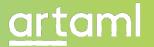

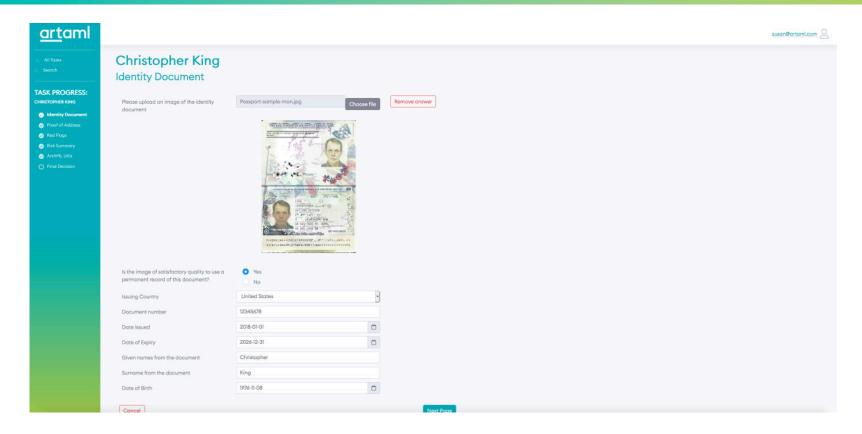

Tip: After uploading a document, wait a few seconds for the page to load. This will present the fields to complete below the image of the photo ID.

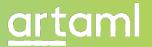

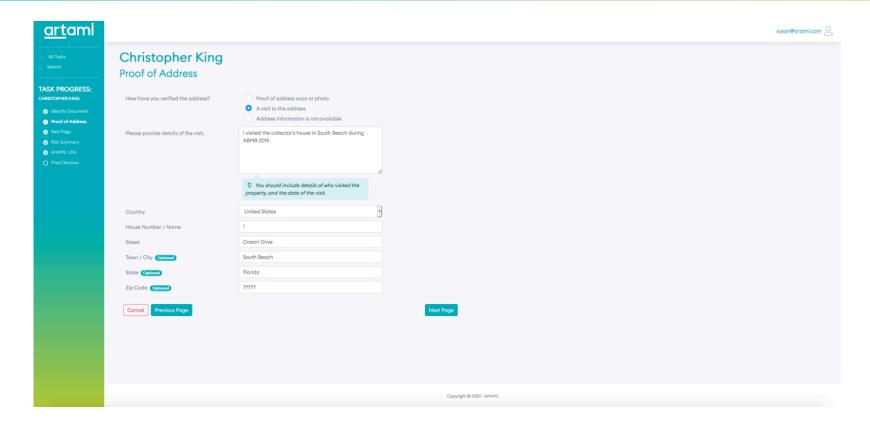

Yes, it is possible for proof of address to be provided by your testimony of personal visit to the customer's \*primary residence\* (based on the UK's BAMF Guidance 2020).

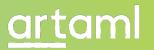

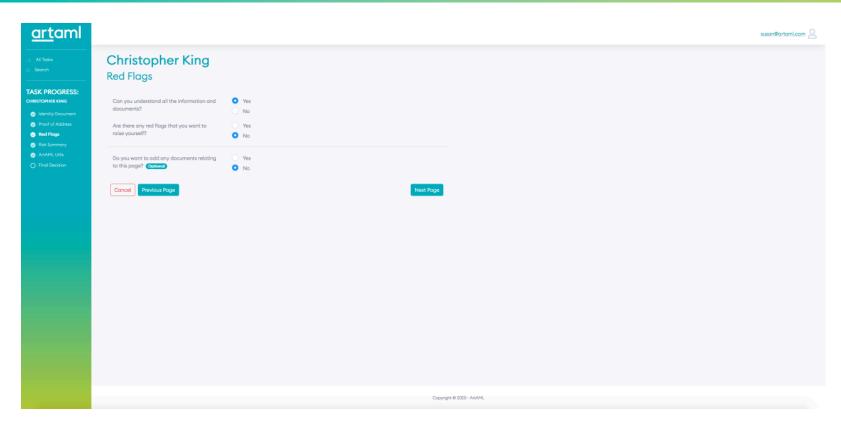

Tip: Look at the left sidebar for progress. Make certain that each section has a checkmark as you go through the process, otherwise you won't be able to 'complete' the 'Transaction' part of your AML check. (There will be an empty circle displayed to the left of the label instead of a checkmark.)

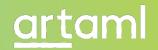

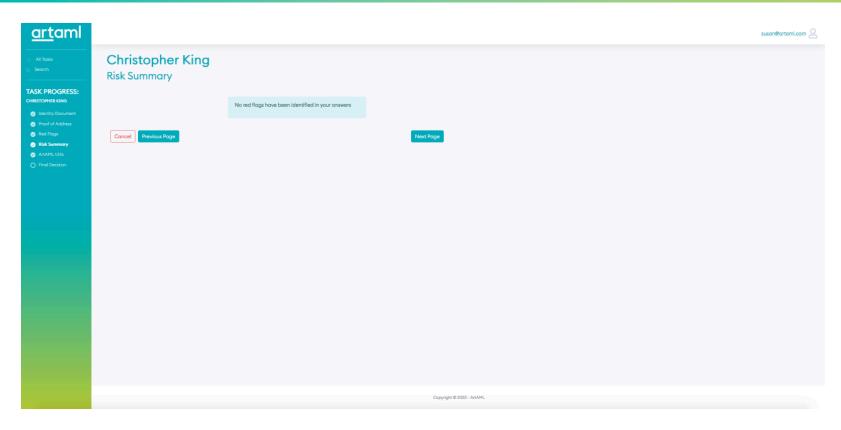

If there are any red flags, they'll display here if you are a 'Risk Manager' level user in ArtAML. Otherwise, the red flag will have been assigned to your Risk Manager to address prior to proceeding with the transaction. (They can re-assign to yourself once done.)

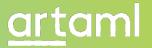

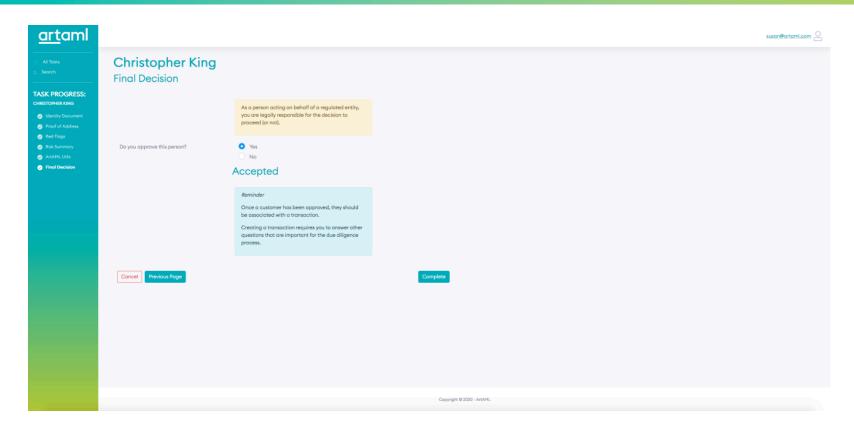

Once you select 'Complete', you have completed the CDD for this customer. Proceed to the next action: 'Artwork'.

# Part 2 – Artwork (+ optional provenance)

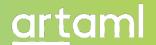

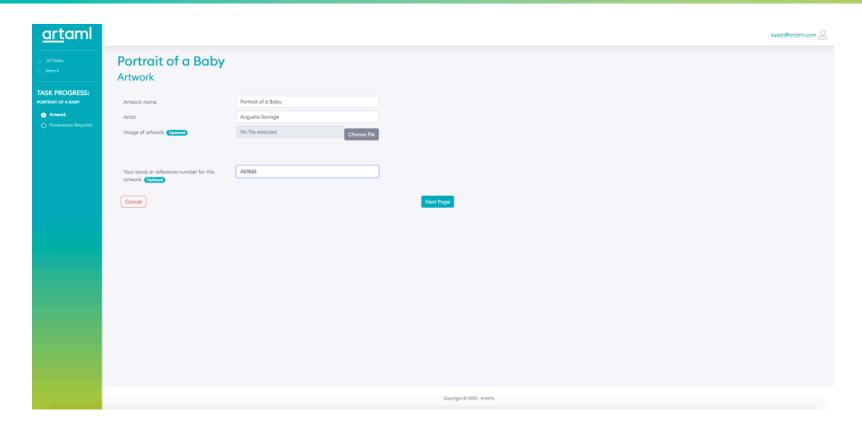

Enter details as indicated. Upload of image is optional.

# Part 2 – Artwork (+ provenance – optional)

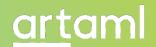

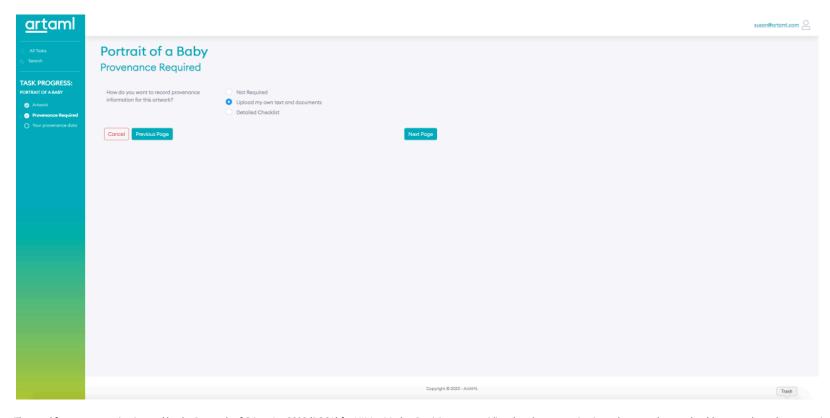

The need for provenance is triggered by the Proceeds of Crime Act 2002 (POCA) for UK Art Market Participants- providing that the transaction is on the secondary market (the second or subsequent time that a work of art is sold, privately and/or publicly).

In this example, 'Upload my own text and documents' is selected. If you need to conduct provenance and don't have your own process, 'Detailed checklist' will walk you through.

# Part 2 – Artwork (+ provenance – optional)

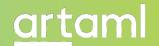

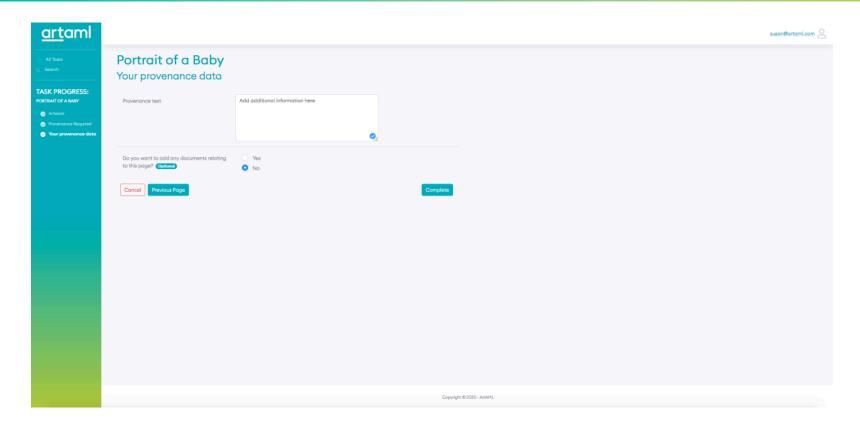

Once you select 'Complete', the 'Artwork' part of the check is done. Proceed to the next action: 'Transaction'.

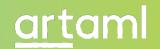

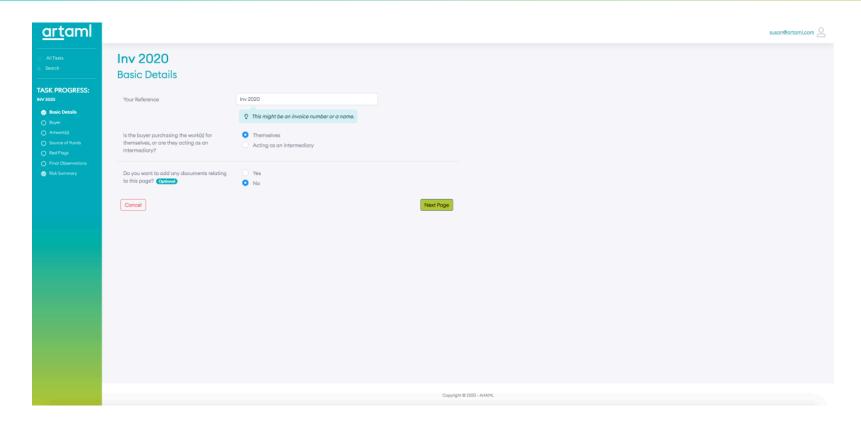

In this example, there is no intermediary. (If there was, you would also be prompted to add them as a 'Customer' in order to add them here.)

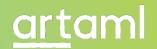

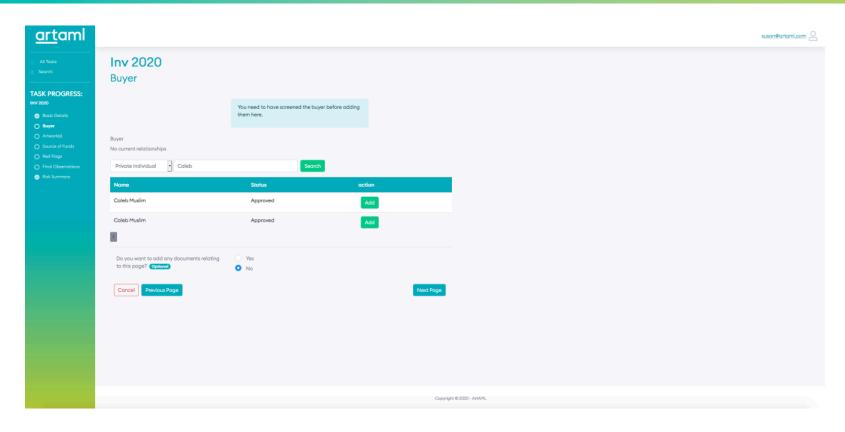

This step shows you why it's important to complete the 'Customer' action prior to proceeding with the 'Transaction', as you need to select your 'Customer' by typing their name into the field that presents results from all Customers on whom CDD has been conducted.

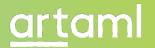

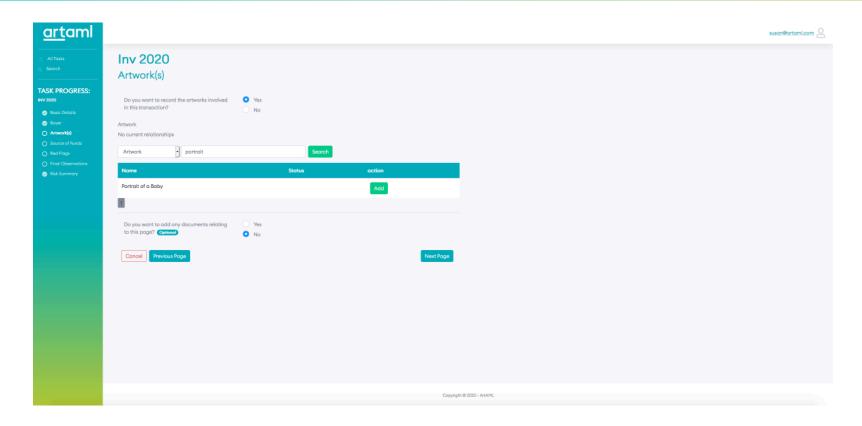

Here you select the work of art, again based on artworks that have been added in the 'Artwork' action.

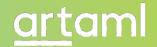

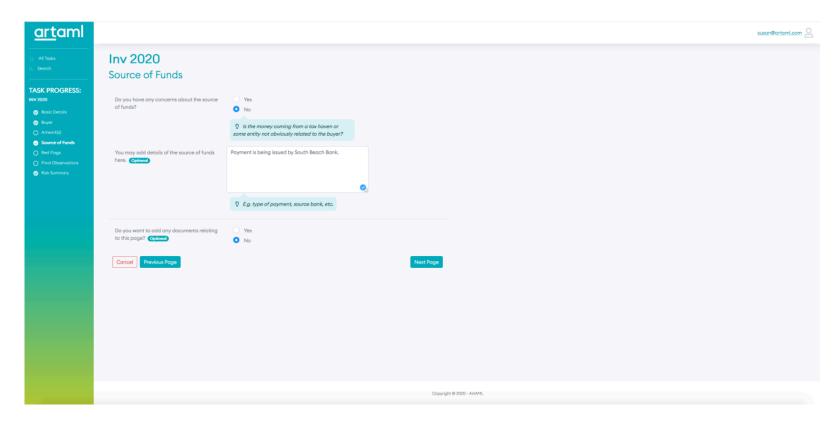

While you're not required to provide source of funds, it's helpful to ask your customer what the source will be prior to transacting when possible, as receiving payments from some locations might trigger the need to conduct Enhanced Due Diligence.

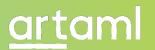

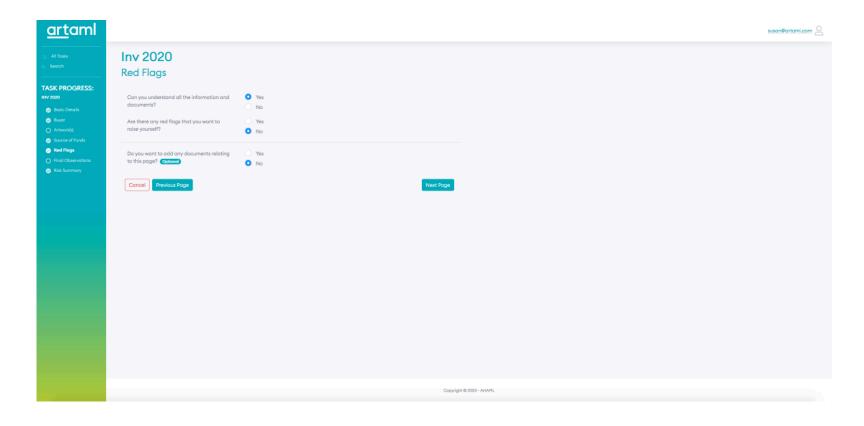

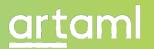

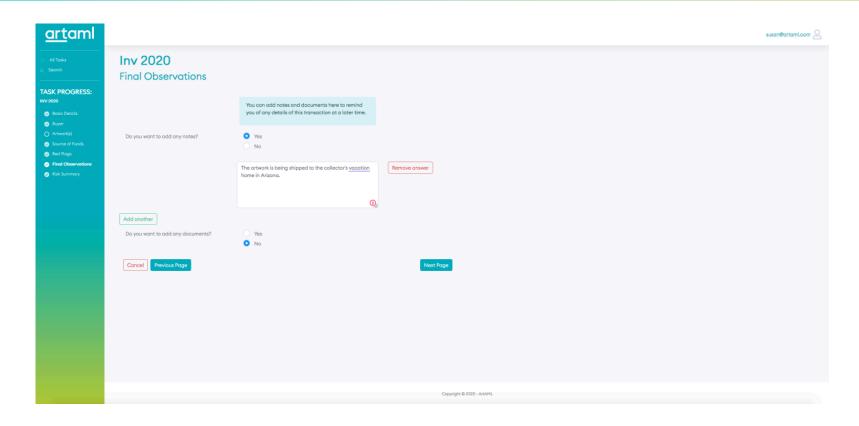

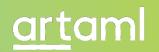

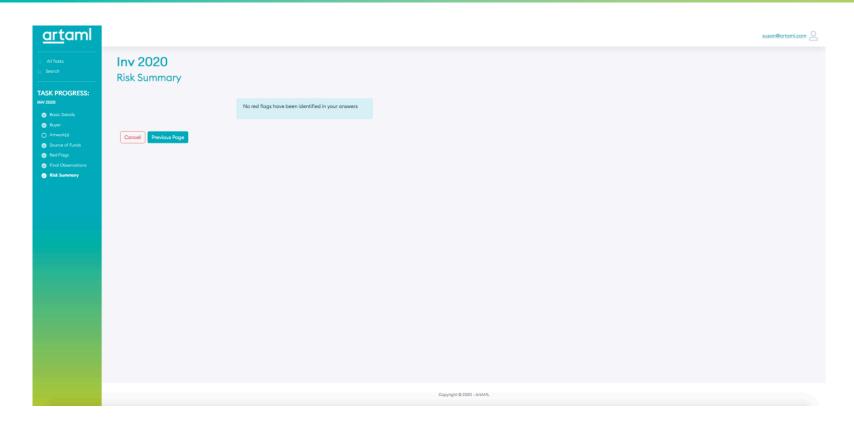

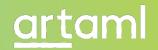

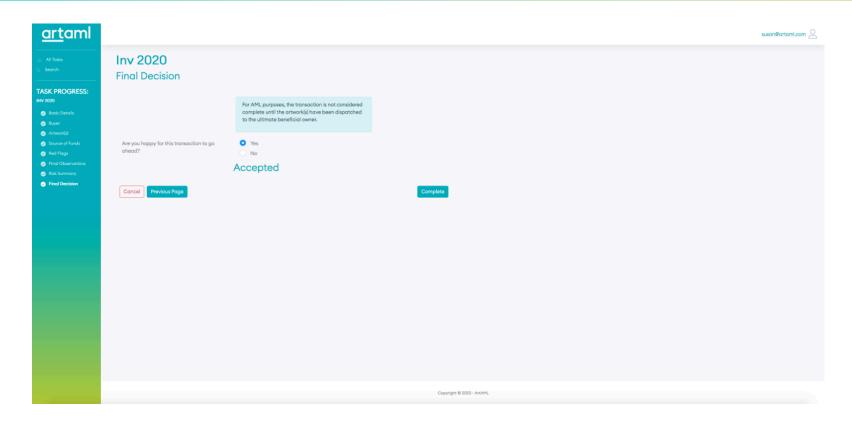

Once you select 'Complete', the AML check for this transaction is done for the purposes of compliance – you are now able to arrange delivery of the artwork to the client.

# artam

# Et Voilà!

**Have questions?** 

Visit our Knowledge Base 1.0: <a href="https://artaml.com/knowledge-base-1-0/">https://artaml.com/knowledge-base-1-0/</a>

Browse our FAQs: <a href="https://www.instagram.com/artaml\_/">https://www.instagram.com/artaml\_/</a>